## **SPLETNA PRIJAVA NA OBVEZNE IZBIRNE PREDMETE**

Na portal dostopaš preko povezave: [Lo.Polis](https://www.lopolis.si/). Prijaviš se z dodeljenim uporabniškim imenom in geslom.

**ZAČETEK:** Iz levega menija **Prijave** izberi možnost **Izbirni predmeti.**

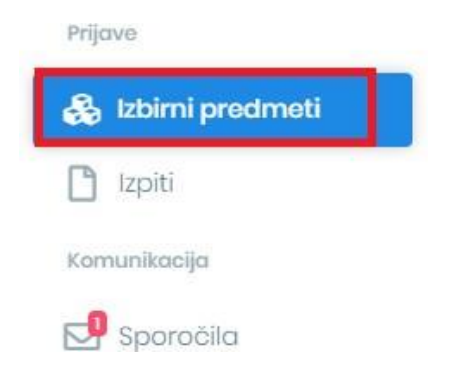

**1. KORAK:** V okvirčku **»Ponujeni predmeti«** so vsi obvezni izbirni predmeti za razred, ki ga boš obiskoval naslednjem šolskem letu.

**2. KORAK - IZBOR ŽELENIH PREDMETOV**: Pri predmetu, ki bi ga želel obiskovati klikni **modro puščico**. Izbrani predmet se bo pojavil v zgornjem kvadratku »Izbira predmetov«. Izberi vsaj dva predmeta, ki jih želiš obiskovati. Dodani predmeti se shranjujejo samodejno.

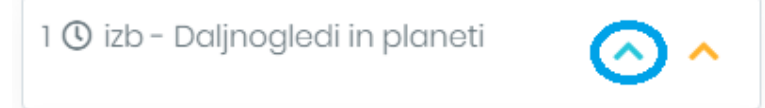

**3. KORAK - DODAJANJE REZERVNIH PREDMETOV**: S klikom na **oranžno puščico** izberi tudi tri rezervne predmete. To so predmeti, ki jih boš v prihodnjem šolskem letu obiskoval, če se kateri od želenih predmetov zaradi premajhnega števila prijav ne bo izvajal.

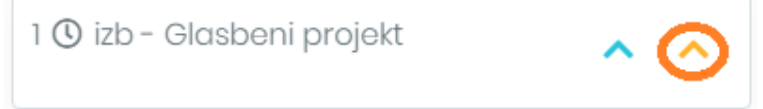

**4. KORAK :** Na seznam **»Izbira predmetov«** se prestavijo vsi obvezni izbirni predmeti, tako želeni kot tudi rezervni, ki jih izbral. Želeni predmeti so obarvani modro, rezervni pa oranžno. Če se pri izbiri predmeta zmotiš, ga iz seznama odstraniš s klikom na  $\blacktriangleright$ na koncu vrstice. S puščicami A V lahko predmete razporejaš po pomembnosti. Vrstni red vnosa je pomemben pri rezervnih predmetih, saj če se kateri od želenih predmetov ne bo izvajal, bo program namesto njega uporabil prvi rezervni predmet, nato drugega. Izbor se samodejno shrani.

## Izbira predmetov

· Želeni izbirni predmeti · · Rezervni izbirni predmeti

## Obvezni izbirni predmeti

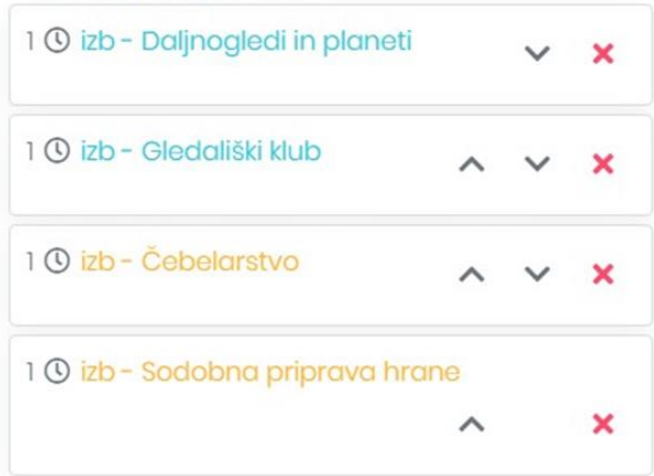

**5. OPOMBA - GLASBENA ŠOLA:** Če želiš uveljavljati glasbeno šolo, lahko to storiš s klikom na besedilo **Ne uveljavljam ur glasbene šole** – odpre se spustni seznam, iz katerega lahko izbereš, koliko ur glasbene šole boš uveljavljal. Če izbereš samo 1 uro glasbene šole, moraš izbrati vsaj še en izbirni predmet (min. št. ur IP = 2) in dva rezervna predmeta.

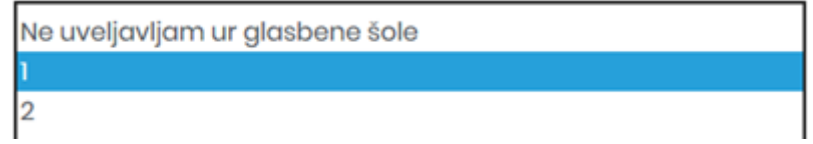

**POZOR:** V primeru, da izbereš preveč izbirnih predmetov (kamor se štejejo tudi ure glasbene šole), se pojavi spodnje opozorilo.

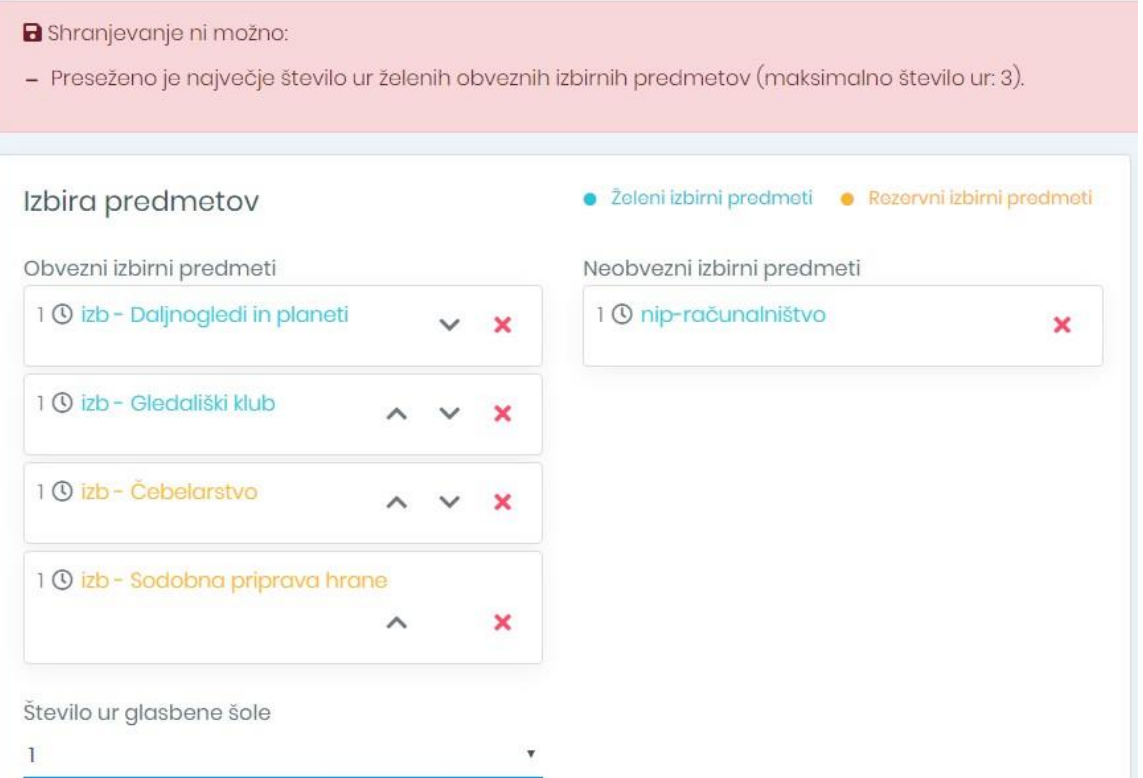

Bodi pozoren na to, da so želeni predmeti obarvani z modro barvo, rezervni pa z oranžno. Pri pregledu izbora preveri koliko obveznih izbirnih predmetov si izbral in ne pozabi na rezervne.

Ljubljana, marec 2024